## **SARPROZ installation with pcodes**

1. To use the pcodes version, you need Matlab. If you do not have Matlab, you have to use the compiled version of Sarproz. Sarproz is compatible with most Matlab versions. However, Matlab 2012 or higher is suggested. See the Note below for more details about Matlab versions.

In particular the following toolboxes are required:

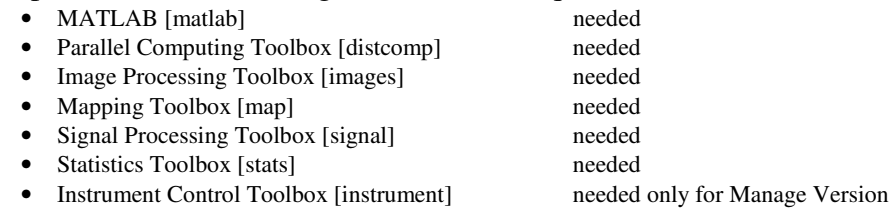

2. Create a directory where to put all the contents of the tar file containing the pfiles.

Eg. c:\pcodes\

- 3. Extract the pcodes.tar file in your directory (Eg. c:\pcodes\)
- 4. Start Matlab from the pcodes directory. (to do this in Windows, right click on the Matlab icon, choose Properties, in the Shortcut Tab write the full path to the pcodes directory in "Start in:")
- 5. Run the tool with the following command in the Matlab prompt:  $fig = main;$
- 6. At the first execution, Sarproz will set a couple of startup files. Afterward, restart Matlab from the pcodes directory (as described in point 4)
- 7. Use the Graphic User Interface, and read the manual / help files for reference

NOTE (Matlab Versions): Matlab 2017b, 2018a and 2018b have a bug that prevents the co-registration to run in parallel mode. You can still use Sarproz in those Matlab versions, but the co-registration will run serially. If you can, don't use those versions. From Matlab 2015b onwards, Matlab does not allow debugging pcodes. This usually does not affect Sarproz users, however, in case of errors/bugs, the automatic error reporting won't work and you will need to contact a Sarproz developer.

NOTE: the tool needs an internet connection for license purposes. In Windows, you may need to add Matlab among trusted programs to allow internet access.

NOTE for LINUX users: you may need to be a sudoer

(in case you need it, to become a sudoer login as root and use the command "visudo". It will open a text file. Add in the text file the following line in the right place (browse the file to find it out): "username ALL=/sbin/vol\_id, /sbin/blkid")

For advanced uses, after selecting the data to process with SARPROZ, you can access the tool variables by typing "fast" in the Matlab command prompt.

For questions and assistance, please write to **support@sarproz.com**